# 使用 BRI 和 Backup Interface 命令实现 DDR 备 份

目录

[简介](#page-0-0) [先决条件](#page-0-1) [要求](#page-0-2) [使用的组件](#page-0-3) [背景理论](#page-1-0) [规则](#page-1-1) [配置](#page-1-2) [网络图](#page-1-3) [配置](#page-1-4) [验证](#page-4-0) [show ip route 输出示例](#page-4-1) [Show interface 输出示例](#page-5-0) [故障排除](#page-5-1) [故障排除命令](#page-5-2) [调试输出示例](#page-6-0) [相关信息](#page-8-0)

# <span id="page-0-0"></span>简介

此配置演示了如何使用集成多业务数字网络(ISDN)基本速率接口(BRI)线路备份租用线路连接。 backup interface命令将指定接口置于备用模式,直到主接口关闭。有关备份接口功能的详细信息 ,请参阅[评估备份接口、浮动静态路由和DDR备份拨号器监视。](//www.cisco.com/warp/customer/123/backup-main.html)

# <span id="page-0-1"></span>先决条件

## <span id="page-0-2"></span>要求

建议您参考文档配置DDR备[份并排除故障以获取](//www.cisco.com/warp/customer/471/backup_cookbook.html)详细信息。

#### <span id="page-0-3"></span>使用的组件

在本场景中,我们有一台Cisco 1604路由器通过串行连接连接到一台Cisco 3640路由器。两台路由 器还配备BRI接口,用于备用链路。Cisco 1604运行Cisco IOS®软件版本12.1(5)T,Cisco 3640使 用Cisco IOS 12.1(2)。

注意:此配置中的概念可用于具有BRI和WAN接口的任何路由器。

本文档中的信息都是基于特定实验室环境中的设备创建的。本文档中使用的所有设备最初均采用原 始(默认)配置。如果您是在真实网络上操作,请确保您在使用任何命令前已经了解其潜在影响。

#### <span id="page-1-0"></span>背景理论

本示例使用传统按需拨号路由(DDR),该路由使用dialer map命令进行BRI连接。您还可以使用拨号 程序配置文件,而不是传统DDR。有关拨号程序配置文件的详细信息,请[参阅使用拨号程序配置文](//www.cisco.com/warp/customer/793/access_dial/ddr_dialer_profile.html) [件配置ISDN DDR。](//www.cisco.com/warp/customer/793/access_dial/ddr_dialer_profile.html)

配置DDR备份介入二不同步骤 ·

- 1. 配置DDR以传统DDR或拨号配置文件。在实施备份配置前验证您的DDR连接正常工作。
- 2. 配置路由器以在主链路发生故障时启动DDR连接。此配置使用备份接口触发拨出。有关其<u>他选</u> [项的详细信息,请参阅评估备份接口、浮动静态路由和DDR备份拨](//www.cisco.com/warp/customer/123/backup-main.html)号器监视。

#### <span id="page-1-1"></span>规则

有关文档规则的详细信息,请参阅 [Cisco 技术提示规则。](//www.cisco.com/en/US/tech/tk801/tk36/technologies_tech_note09186a0080121ac5.shtml)

## <span id="page-1-2"></span>配置

本部分提供有关如何配置本文档所述功能的信息。

注意:要查找有关本文档中使用的命令的其他信息,请使用命令查找工具

#### <span id="page-1-3"></span>网络图

本文档使用下图所示的网络设置。

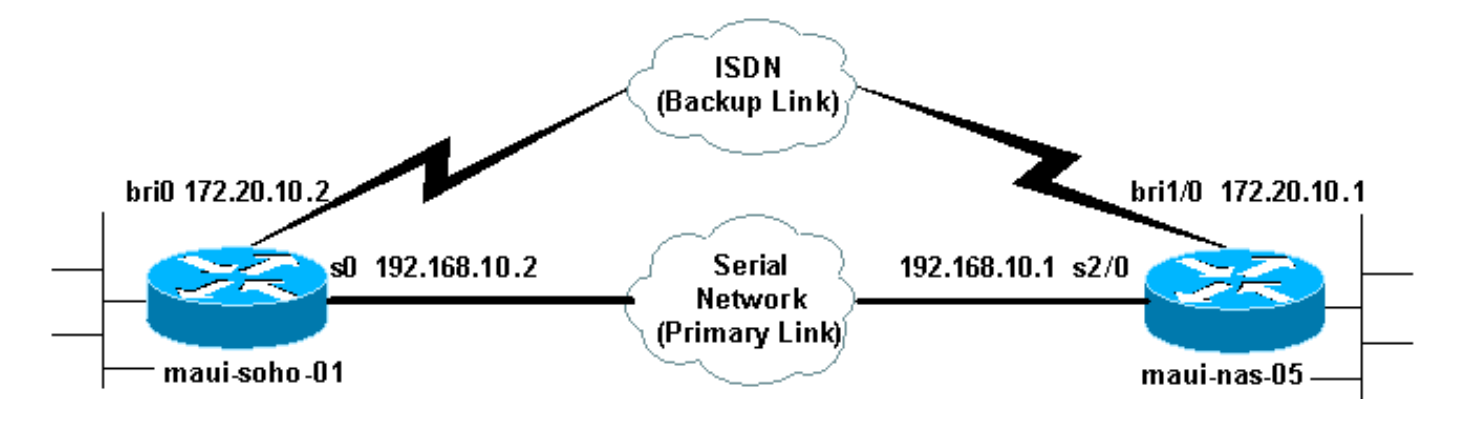

<span id="page-1-4"></span>配置

本文档使用如下所示的配置。

- maui-soho-01 (1600)
- maui-nas-05 (3640)

此配置使用一个BRI电路备份串行链路。此配置还在两台路由器之间使用开放最短路径优先 (OSPF)路由协议。激活备份连接后,必须确保更新路由表以使用新的备份路由。

注意: 有关命令约定的详细信息,请参阅[Cisco技术提示约定。](//www.cisco.com/en/US/tech/tk801/tk36/technologies_tech_note09186a0080121ac5.shtml)

maui-soho-01 (1600) maui-soho-01#**show running-config** Building configuration... Current configuration : 1720 bytes ! version 12.1 service timestamps debug datetime msec service timestamps log datetime msec service password-encryption ! hostname maui-soho-01 ! aaa new-model aaa authentication login default local aaa authentication login NO\_AUTHEN none aaa authentication ppp default if-needed local *!--- This is basic aaa configuration for PPP calls.* enable secret 5 <deleted> ! username admin password 7 <deleted> username maui-nas-05 password 7 <deleted> *!--- Username for remote router (maui-nas-05) and shared secret !--- (used for CHAP authentication). Shared secret must be the same on both sides.* ip subnet-zero no ip finger ! isdn switch-type basic-ni ! interface Loopback0 ip address 172.17.1.1 255.255.255.0 ! interface Ethernet0 ip address 172.16.1.1 255.255.255.0 ! interface Serial0 backup delay 10 30 *!--- Backup link is activated 10 seconds after primary link goes down. !- -- Backup link is deactivated 30 seconds after primary link is restored.* backup interface BRI0 *!--- BRI0 will backup interface serial 0.* ip address 192.168.10.2 255.255.255.252 encapsulation ppp no ip mroute-cache no fair-queue ! interface BRI0 ip address 172.20.10.2 255.255.255.0 *!--- IP address for the BRI interface (backup link).* encapsulation ppp dialer idle-timeout 900 *!--- Idle timeout(in seconds)for this link.* dialer map ip 172.20.10.1 name maui-nas-05 broadcast 5551111 dialer map ip 172.20.10.1 name maui-nas-05 broadcast 5551112 *!- -- Dialer maps for remote destination. !--- The 2 different phone numbers correspond to the b-channels of the remote side.* dialer load-threshold 1 outbound *!--- Load level for traffic at which additional connections !--- will be added to the MPPP bundle. !--- Load level values range from 1 (unloaded) to 255 (fully loaded).* dialer-group 1 *!--- Apply interesting traffic definition from dialer-list 1.* isdn switch-type basic-ni isdn spid1 51299699380101 9969938 isdn spid2 51299699460101 9969946 ppp authentication chap *!--- Use CHAP authentication.* ppp multilink *!--- Use multilink to bring up both BRI channels.* ! router ospf 5 *!--- OSPF configuration. If you use a different protocol !--- configure that here. Make sure to include the BRI network in the RP.* logadjacency-changes network 172.16.0.0 0.0.255.255 area 0 network 172.17.0.0 0.0.255.255 area 0 network 172.20.10.0 0.0.0.255 area 0 network 192.168.10.0 0.0.0.3 area 0 ! ip classless no ip http server ! access-list 101 remark Interesting traffic definition for backup link access-list 101 permit ip any any *!--- Interesting traffic definition. If you do not want OSPF*

*to bring up !--- the link, then mark it uninteresting.* dialer-list 1 protocol ip list 101 *!--- Interesting traffic is applied to BRI0 using dialer-group 1.* ! line con 0 exec-timeout 0 0 login authentication NO\_AUTHEN transport input none line vty 0 4 ! end !

验证客户端maui-soho-01(1600)配置中的以下点:

- 使用环回地址。这样,OSPF的路由器ID不会更改,并且备份链路在激活时可以建立对等体。
- 拨号器负载阈值设置为低。如果不需要128k多链路备份连接,可更改此值。
- 任何 IP 流量都将触发拨号(基于 dialer-list 1 和 dialer-group 1)。 因为备份链路要求触发数据 流拨通备份链路,以验证您有生成触发数据流的数据流源。在本示例中,OSPF hello 数据包将 触发拨号。如果您没有使用路由协议,您可以使用ICMP Ping来拨打备份链路。根据需要来调 节相关流量。
- 使用OSPF。您可以使用任何您想要的路由协议。只需确保路由协议中包含主接口网络和备用 接口网络。如果您希望使用静态路由而不是路由协议,则使用远程BRI接口的下一跳创建静态路 由(根据实际情况,您可以把它创建为浮动静态路由)。

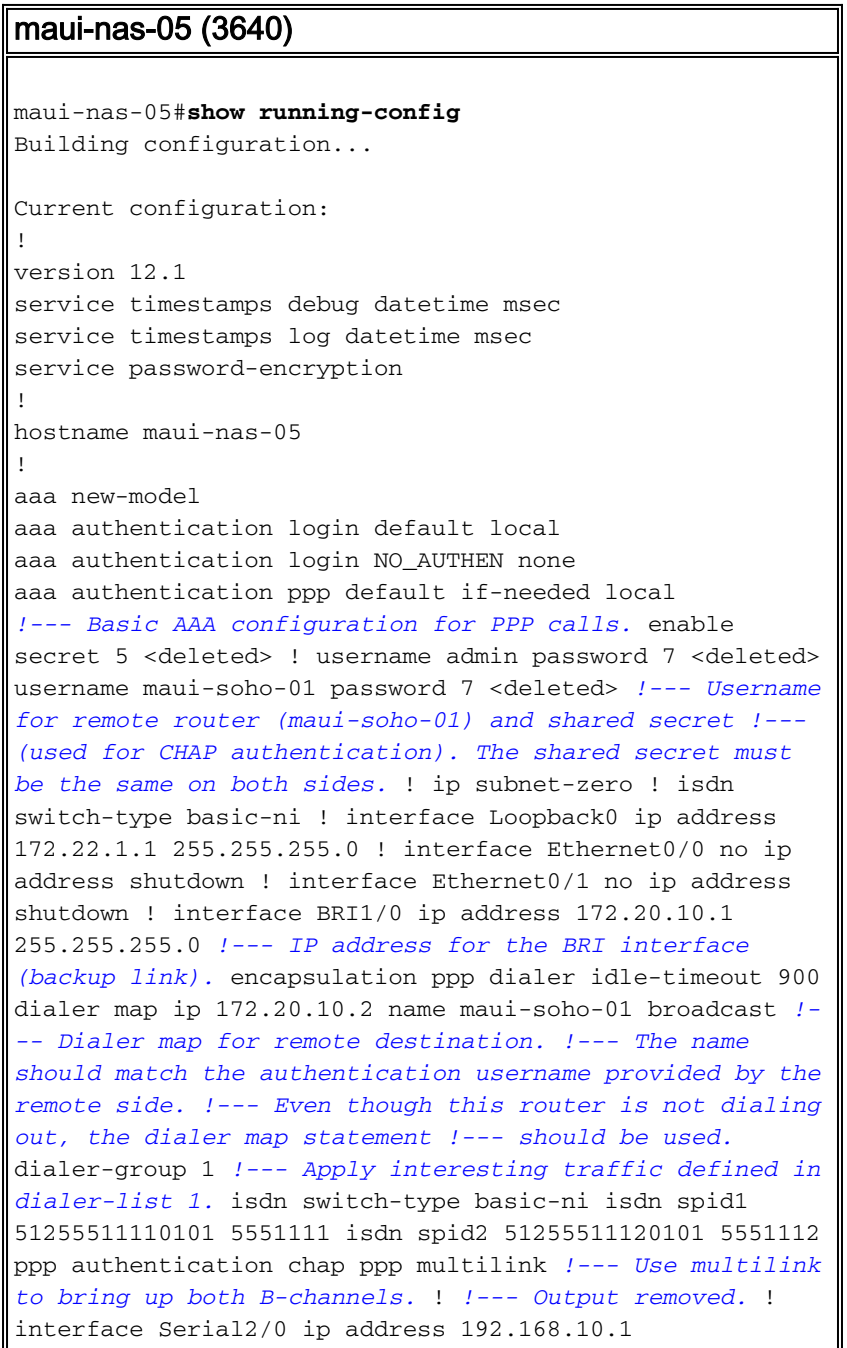

255.255.255.252 encapsulation ppp no fair-queue clockrate 64000 ! *!--- Output removed.* ! router ospf 5 network 172.20.10.0 0.0.0.255 area 0 network 172.22.1.0 0.0.0.255 area 0 network 192.168.10.0 0.0.0.3 area 0 ! ip classless no ip http server ! dialer-list 1 protocol ip any *!--- This defines all IP traffic as interesting.* ! Line con 0 login authentication NO\_AUTHEN transport input none line 97 102 line AUX 0 line vty 0 4 ! end

在服务器 maui-nas-05 (3640) 的配置中,验证以下几点:

- 为远程站点配置了拨号器映射语句。不正确的dialer map语句可能导致连接的备用链路上出现路 由问题。
- 所有IP流量都定义为相关流量。这将重置空闲超时并保持连接,直到主连接恢复。如果不需要 固定备份链路,可以更改此设置。

## <span id="page-4-0"></span>验证

本部分所提供的信息可用于确认您的配置是否正常工作。

输出解释器工具支持某些 show 命令(只限于注册用户),通过它可以查看 show 命令输出的分析 。

- show interface bri0 这表示BRI接口是否处于启用状态。如果主链路处于打开状态,则BRI接 口将处于备*用状态*。只有当主链路断开时,BRI接口才会*打开*。
- show isdn status 使用此命令确保路由器与ISDN交换机正确通信。在输出中,验证第1层状 态是否为活跃状态,是否第2层状态=MULTIPLE\_FRAME\_ESTABLISHED出现。此指令也显示 活动的呼叫的数量。

#### <span id="page-4-1"></span>show ip route 输出示例

主链路运行的客户端maui-soho-01(1600)的路由表如下所示:

```
maui-soho-01#show ip route
Codes: C - connected, S - static, I - IGRP, R - RIP, M - mobile, B - BGP
       D - EIGRP, EX - EIGRP external, O - OSPF, IA - OSPF inter area
       N1 - OSPF NSSA external type 1, N2 - OSPF NSSA external type 2
       E1 - OSPF external type 1, E2 - OSPF external type 2, E - EGP
       i - IS-IS, L1 - IS-IS level-1, L2 - IS-IS level-2, ia - IS-IS inter area
        * - candidate default, U - per-user static route, o - ODR
        P - periodic downloaded static route
Gateway of last resort is not set
     192.168.10.0/24 is variably subnetted, 2 subnets, 2 masks
C 192.168.10.0/30 is directly connected, Serial0
C 192.168.10.1/32 is directly connected, Serial0
     172.17.0.0/24 is subnetted, 1 subnets
C 172.17.1.0 is directly connected, Loopback0
     172.16.0.0/24 is subnetted, 1 subnets
C 172.16.1.0 is directly connected, Ethernet0
     172.20.0.0/24 is subnetted, 1 subnets
O 172.20.10.0 [110/1626] via 192.168.10.1, 00:00:22, Serial0
     172.22.0.0/32 is subnetted, 1 subnets
```
上图所示**的show ip route**输出显示了使用主链路(serial 0)从对等体获取的OSPF路由。 现在,我们 关闭主链路并激活备用链路。

注意:在主接口上发出shutdown命令不会导致备份BRI拨号。如果发出shutdown命令以关闭主连接 ,则Cisco IOS软件不会自动启动备份连接。必须通过拔掉电缆或某种等效方法物理断开主连接才能 打开备用接口。

激活备用链路后,交换OSPF表,并安装使用备用链路的新路由。此时,流量将流过备份链路。此 命令示例如下:

#### maui-soho-01#**show ip route** Codes: C - connected, S - static, I - IGRP, R - RIP, M - mobile, B - BGP D - EIGRP, EX - EIGRP external, O - OSPF, IA - OSPF inter area N1 - OSPF NSSA external type 1, N2 - OSPF NSSA external type 2 E1 - OSPF external type 1, E2 - OSPF external type 2, E - EGP i - IS-IS, L1 - IS-IS level-1, L2 - IS-IS level-2, ia - IS-IS inter area \* - candidate default, U - per-user static route, o - ODR P - periodic downloaded static route

Gateway of last resort is not set

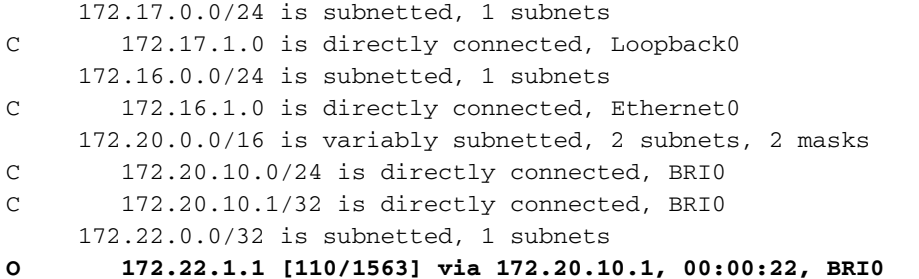

#### <span id="page-5-0"></span>Show interface 输出示例

show interface命令可以验证PPP的LCP、ICP和多链路阶段是否成功通过。

maui-soho-01#**show interface BRI 0** BRI0 is up, line protocol is up Hardware is BRI with U interface and external S bus interface Internet address is 172.20.10.2, subnet mask is 255.255.255.0 MTU 1500 bytes, BW 256 Kbit, DLY 100000 usec, reliability 255/255, txload 1/255, rxload 1/255 Encapsulation PPP, loopback not set DTR is pulsed for 5 seconds on reset **LCP Open, multilink Open Open: IPCP**

 **...........................**

## <span id="page-5-1"></span>故障排除

本部分提供的信息可用于对配置进行故障排除。

#### <span id="page-5-2"></span>故障排除命令

输出解释器工具支持某些 show 命令(只限于注册用户),通过它可以查看 show 命令输出的分析 。

注意:在发出debug命令之前,请[参阅有关Debug命令的重要信息。](//www.cisco.com/en/US/tech/tk801/tk379/technologies_tech_note09186a008017874c.shtml)

- $\bullet$  debug dialer 用于查看按需拨号路由信息。
- debug isdn events 用于查看发生在ISDN接口用户端上的ISDN活动。
- debug isdn q931 此部分显示ISDN网络连接(第3层)的呼叫建立和拆除,可用于隔离问题 。
- debug ppp negotiation 在协商PPP组件(包括链路控制协议(LCP)、身份验证和网络控制协议 (NCP))时,显示有关PPP流量和交换的信息。成功的PPP协商将首先打开LCP状态,然后进行 身份验证,最后协商NCP。
- debug ppp authentication 显示PPP身份验证协议消息,包括质询身份验证协议(CHAP)数据 包交换和密码身份验证协议(PAP)交换。如果您发现故障,则请验证是否正确配置了 CHAP 用 户名和口令。
- debug ppp error 显示与PPP连接协商和操作相关的协议错误和错误统计信息。

#### <span id="page-6-0"></span>调试输出示例

有关DDR备份故障排除的信息,请参阅文档[配置DDR备份并排除故障。](//www.cisco.com/warp/customer/471/backup_cookbook.html)

以下调试输出是使用前面介绍的调试生成的。输出显示主链路发生故障和备用链路激活:

#### \*Mar 1 **03:37:42**.350: **%LINK-3-UPDOWN: Interface Serial0, changed state to down**

*!--- Primary Link is unplugged.* \*Mar 1 03:37:42.358: Se0 IPCP: State is Closed \*Mar 1 03:37:42.362: Se0 CDPCP: State is Closed \*Mar 1 03:37:42.366: Se0 PPP: Phase is TERMINATING [0 sess, 1 load] \*Mar 1 03:37:42.370: Se0 LCP: State is Closed \*Mar 1 03:37:42.370: Se0 PPP: Phase is DOWN [0 sess, 1 load] \*Mar 1 03:37:42.386: Se0 IPCP: Remove route to 192.168.10.1 \*Mar 1 03:37:42.394: %OSPF-5-ADJCHG: Process 5, Nbr 172.22.1.1 on Serial0 from FULL to DOWN, Neighbor Down: Interface down or detached \*Mar 1 03:37:43.358: %LINEPROTO-5-UPDOWN: Line protocol on Interface Serial0, changed state to down \*Mar 1 **03:37:52**.302: **%LINK-3-UPDOWN: Interface BRI0:1, changed state to down**

*!--- The backup interface is changed to from "standby" to "down". !--- The backup interface was activated 10 seconds after the primary link !--- went down. !--- This interval was defined with the backup delay command in maui-soho-01 !--- (the 1600).* \*Mar 1 03:37:52.306: BR0:1 LCP: State is Closed \*Mar 1 03:37:52.310: BR0:1 DDR: disconnecting call \*Mar 1 03:37:52.314: %LINK-3- UPDOWN: Interface BRI0:2, changed state to down \*Mar 1 03:37:52.318: BR0:2 LCP: State is Closed \*Mar 1 03:37:52.322: BR0:2 DDR: disconnecting call \*Mar 1 03:37:52.417: %LINK-3-UPDOWN: Interface BRI0, changed state to up \*Mar 1 03:37:52.477: ISDN BR0: Event: Syncing Discards: L2 Discards 4, L2D\_Task Counter 2 \*Mar 1 03:37:52.489: BR0 DDR: **Dialing cause ip** (s=172.20.10.2, **d=224.0.0.5**)

```
!--- OSPF hellos cause the router to dial. *Mar 1 03:37:52.493: BR0 DDR: Attempting to dial
5551111 !--- This is the phone number of the remote router that is dialed. *Mar 1 03:37:54.477:
ISDN BR0: Event: Syncing Discards: L2 Discards 4, L2D_Task Counter 3 *Mar 1 03:37:56.528: %ISDN-
6-LAYER2UP: Layer 2 for Interface BR0, TEI 112 changed to up *Mar 1 03:37:56.556: ISDN BR0: TX -
> INFORMATION pd = 8 callref = (null) SPID Information i = '51299699380101' *Mar 1 03:37:56.627:
ISDN BR0: TX -> SETUP pd = 8 callref = 0x1F *Mar 1 03:37:56.635: Bearer Capability i = 0x8890*Mar 1 03:37:56.643: Channel ID i = 0x83 *Mar 1 03:37:56.651: Keypad Facility i = '5551111' *Mar
1 03:37:56.667: ISDN BR0: RX <- INFORMATION pd = 8 callref = (null) ENDPOINT IDent i = 0x8081
*Mar 1 03:37:56.703: ISDN BR0: Received EndPoint ID *Mar 1 03:37:56.738: ISDN BR0: RX <-
INFORMATION pd = 8 callref = (null) Locking Shift to Codeset 5 *Mar 1 03:37:56.750: Codeset 5 IE
0x2A i = 0x808001, 'P' *Mar 1 03:37:56.857: %ISDN-6-LAYER2UP: Layer 2 for Interface BR0, TEI 65
changed to up *Mar 1 03:37:56.881: ISDN BR0: TX -> INFORMATION pd = 8 callref = (null) SPID
Information i = '51299699460101' *Mar 1 03:37:56.917: ISDN BR0: RX <- CALL_PROC pd = 8 callref =
0x9F *Mar 1 03:37:56.925: Channel ID i = 0x89 *Mar 1 03:37:56.949: ISDN BR0: RX <- INFORMATION
pd = 8 callref = (null) ENDPOINT IDent i = 0x8181 *Mar 1 03:37:56.984: ISDN BR0: Received
```

```
Endpoint ID *Mar 1 03:37:57.175: ISDN BR0: RX <- CONNECT pd = 8 callref = 0x9F
!--- The call is connected. *Mar 1 03:37:57.199: %LINK-3-UPDOWN: Interface BRI0:1, changed state
to up *Mar 1 03:37:57.218: BR0:1 PPP: Treating connection as a callout !--- PPP negotiation
begins. *Mar 1 03:37:57.222: BR0:1 PPP: Phase is ESTABLISHING, Active Open
    [0 sess, 1 load]
*Mar 1 03:37:57.230: BR0:1 LCP: O CONFREQ [Closed] id 18 len 34
*Mar 1 03:37:57.234: BR0:1 LCP: AuthProto CHAP (0x0305C22305)
*Mar 1 03:37:57.242: BR0:1 LCP: MagicNumber 0x1144F392 (0x05061144F392)
*Mar 1 03:37:57.246: BR0:1 LCP: MRRU 1524 (0x110405F4)
*Mar 1 03:37:57.250: BR0:1 LCP: EndpointDisc 1 Local
    (0x130F016D6175692D736F686F2D3031)
*Mar 1\ 03:37:57.262: ISDN BR0: TX -> CONNECT ACK pd = 8 callref = 0x1F
*Mar 1 03:37:57.282: BR0:1 LCP: I CONFREQ [REQsent] id 43 Len 33
*Mar 1 03:37:57.286: BR0:1 LCP: AuthProto CHAP (0x0305C22305)
*Mar 1 03:37:57.294: BR0:1 LCP: MagicNumber 0x363030C5 (0x0506363030C5)
*Mar 1 03:37:57.298: BR0:1 LCP: MRRU 1524 (0x110405F4)
*Mar 1 03:37:57.302: BR0:1 LCP: EndpointDisc 1 Local
   (0x130E016D6175692D6E61732D3035)
*Mar 1 03:37:57.310: BR0:1 LCP: O CONFACK [REQsent] id 43 Len 33
*Mar 1 03:37:57.314: BR0:1 LCP: AuthProto CHAP (0x0305C22305)
*Mar 1 03:37:57.318: BR0:1 LCP: MagicNumber 0x363030C5 (0x0506363030C5)
*Mar 1 03:37:57.326: BR0:1 LCP: MRRU 1524 (0x110405F4)
*Mar 1 03:37:57.330: BR0:1 LCP: EndpointDisc 1 Local
    (0x130E016D6175692D6E61732D3035)
*Mar 1 03:37:57.341: BR0:1 LCP: I CONFACK [ACKsent] id 18 Len 34
*Mar 1 03:37:57.345: BR0:1 LCP: AuthProto CHAP (0x0305C22305)
*Mar 1 03:37:57.349: BR0:1 LCP: MagicNumber 0x1144F392 (0x05061144F392)
*Mar 1 03:37:57.353: BR0:1 LCP: MRRU 1524 (0x110405F4)
*Mar 1 03:37:57.361: BR0:1 LCP: EndpointDisc 1 Local
    (0x130F016D6175692D736F686F2D3031)
*Mar 1 03:37:57.365: BR0:1 LCP: State is Open
*Mar 1 03:37:57.369: BR0:1 PPP: Phase is AUTHENTICATING, by both
   [0 sess, 1 load]
 !--- PPP authentication begins. *Mar 1 03:37:57.373: BR0:1 CHAP: O CHALLENGE id 17 Len 33 from
"maui-soho-01"
 !--- The username for CHAP is challenge. The remote router must have this !--- username
```
*configured along with it's shared secret password.* \*Mar 1 03:37:57.381: BR0:1 CHAP: I CHALLENGE id 30 Len 32 from "maui-nas-05" *!--- The incoming username for CHAP is challenge. !--- This username must be locally configured.* \*Mar 1 03:37:57.397: BR0:1 CHAP: O RESPONSE id 30 Len 33 from "maui-soho-01" \*Mar 1 03:37:57.425: BR0:1 CHAP: I SUCCESS id 30 Len 4 \*Mar 1 03:37:57.433: BR0:1 CHAP: I RESPONSE id 17 Len 32 from "maui-nas-05" \*Mar 1 03:37:57.445: BR0:1 CHAP: O SUCCESS id 17 Len 4 *!--- CHAP authentication is successful.* \*Mar 1 03:37:57.453: BR0:1 PPP: Phase is VIRTUALIZED [0 sess, 1 load] \*Mar 1 03:37:57.460: Vi1 PPP: Phase is DOWN, Setup [0 sess, 1 load] \*Mar 1 03:37:57.480: BR0:1 IPCP: Packet buffered while building MLP bundle interface \*Mar 1 03:37:57.484: BR0:1 CDPCP: Packet buffered while building MLP bundle interface \*Mar 1 03:37:57.488: %LINK-3-UPDOWN: Interface **Virtual-Access1**,

changed state to up

*!--- Virtual Access Interface is created for the multilink !--- (2 b-channel) connection.* \*Mar 1 03:37:57.496: Vi1 DDR: Dialer statechange to up \*Mar 1 03:37:57.500: Vi1 DDR: Dialer call has been placed \*Mar 1 03:37:57.504: Vi1 PPP: Treating connection as a callout \*Mar 1 03:37:57.508: Vi1 PPP: Phase is ESTABLISHING, Active Open [0 sess, 1 load] \*Mar 1 03:37:57.516: Vi1 LCP: O CONFREQ [Closed] id 1 Len 34 \*Mar 1 03:37:57.520: Vi1 LCP: AuthProto CHAP (0x0305C22305) \*Mar 1 03:37:57.524: Vi1 LCP: MagicNumber 0x1144F4B0 (0x05061144F4B0) \*Mar 1 03:37:57.528: Vi1 LCP: MRRU 1524 (0x110405F4) \*Mar 1 03:37:57.536: Vi1 LCP: EndpointDisc 1 Local (0x130F016D6175692D736F686F2D3031) \*Mar 1 03:37:57.548: Vi1 PPP: Phase is UP [0 sess, 1 load] \*Mar 1 03:37:57.556: Vi1 IPCP: O CONFREQ [Closed] id 1 Len 10 \*Mar 1 03:37:57.560: Vi1 IPCP: Address 172.20.10.2 (0x0306AC140A02) \*Mar 1 03:37:57.572: Vi1 CDPCP: O CONFREQ [Closed] id 1 Len 4 \*Mar 1 03:37:57.576: BR0:1 MLP: maui-nas-05, multilink up, first link \*Mar 1 03:37:57.580: Vi1 PPP: Pending ncpQ size is 2 \*Mar 1 03:37:57.583: BR0:1 IPCP: Redirect packet to Vi1 \*Mar 1 03:37:57.587: Vi1 IPCP: I CONFREQ [REQsent] id 1 Len 10 \*Mar 1 03:37:57.591: Vi1 IPCP: Address 172.20.10.1 (0x0306AC140A01) \*Mar 1 03:37:57.599: Vi1 IPCP: O CONFACK [REQsent] id 1 Len 10 \*Mar

1 03:37:57.603: Vi1 IPCP: Address 172.20.10.1 (0x0306AC140A01) \*Mar 1 03:37:57.607: BR0:1 CDPCP: Redirect packet to Vi1 \*Mar 1 03:37:57.611: Vi1 CDPCP: I CONFREO [REOsent] id 1 Len 4 \*Mar 1 03:37:57.615: Vi1 CDPCP: O CONFACK [REQsent] id 1 Len 4 \*Mar 1 03:37:57.623: Vi1 IPCP: I CONFACK

[ACKsent] id 1 Len 10 \*Mar 1 03:37:57.631: Vi1 IPCP: Address 172.20.10.2 (0x0306AC140A02) \*Mar 1 03:37:57.635: **Vi1 IPCP: State is Open**

*!--- IPCP state is open and route will be installed.* \*Mar 1 03:37:57.643: Vi1 CDPCP: I CONFACK [ACKsent] id 1 Len 4 \*Mar 1 03:37:57.643: Vi1 CDPCP: State is Open \*Mar 1 03:37:57.651: Vi1 DDR: dialer protocol up \*Mar 1 03:37:57.663: BR0 IPCP: Install route to 172.20.10.1 \*Mar 1

03:37:58.072: BR0 DDR: **Attempting to dial 5551111**

*!--- Router is dialing.* \*Mar 1 03:37:58.199: ISDN BR0: TX -> SETUP pd = 8 callref = 0x20 \*Mar 1 03:37:58.206: Bearer Capability i = 0x8890 \*Mar 1 03:37:58.218: Channel ID i = 0x83 \*Mar 1 03:37:58.226: Keypad Facility i = '5551111' \*Mar 1 03:37:58.445: %LINEPROTO-5-UPDOWN: Line protocol on Interface BRI0:1, changed state to up \*Mar 1 03:37:58.512: ISDN BR0: RX <- CALL\_PROC pd = 8 callref = 0xA0 \*Mar 1 03:37:58.524: Channel ID i = 0x8A \*Mar 1 03:37:58.548: %LINEPROTO-5-UPDOWN: Line protocol on Interface Virtual-Access1, changed state to up \*Mar 1 03:37:58.599: BR0:1 LCP: I ECHOREQ [Open] id 1 Len 12 magic 0x363030C5 \*Mar 1 03:37:58.603: BR0:1 LCP: O ECHOREP [Open] id 1 Len 12 magic 0x1144F392 \*Mar 1 03:37:58.746: ISDN BR0: RX <- CONNECT pd = 8 callref = 0xA0 \*Mar 1 03:37:58.774: %LINK-3-UPDOWN: Interface BRI0:2, changed state to up \*Mar 1 03:37:58.786: %ISDN-6-CONNECT: Interface BRI0:1 is now connected to 5551111 maui-nas-05 \*Mar 1 03:37:58.794: BR0:2 PPP: Treating connection as a callout \*Mar 1 03:37:58.798: BR0:2 PPP: Phase is ESTABLISHING, Active Open [0 sess, 0 load] \*Mar 1 03:37:58.810: BR0:2 LCP: O CONFREQ [Closed] id 16 Len 34 \*Mar 1 03:37:58.814: BR0:2 LCP: AuthProto CHAP (0x0305C22305) \*Mar 1 03:37:58.818: BR0:2 LCP: MagicNumber 0x1144F9C9 (0x05061144F9C9) \*Mar 1 03:37:58.821: BR0:2 LCP: MRRU 1524 (0x110405F4) \*Mar 1 03:37:58.825: BR0:2 LCP: EndpointDisc 1 Local

(0x130F016D6175692D736F686F2D3031) \*Mar 1 03:37:58.837: ISDN BR0: TX -> CONNECT\_ACK pd = 8 callref = 0x20 \*Mar 1 03:37:58.861: BR0:2 LCP: I CONFREQ [REQsent] id 33 Len 33 \*Mar 1 03:37:58.865: BR0:2 LCP: AuthProto CHAP (0x0305C22305) \*Mar 1 03:37:58.869: BR0:2 LCP: MagicNumber 0x363036F1 (0x0506363036F1) \*Mar 1 03:37:58.873: BR0:2 LCP: MRRU 1524 (0x110405F4) \*Mar 1 03:37:58.877: BR0:2 LCP: EndpointDisc 1 Local (0x130E016D6175692D6E61732D3035) \*Mar 1 03:37:58.889: BR0:2 LCP: O CONFACK [REQsent] id 33 Len 33 \*Mar 1 03:37:58.893: BR0:2 LCP: AuthProto CHAP (0x0305C22305) \*Mar 1 03:37:58.897: BR0:2 LCP: MagicNumber 0x363036F1 (0x0506363036F1) \*Mar 1 03:37:58.901: BR0:2 LCP: MRRU 1524 (0x110405F4) \*Mar 1 03:37:58.905: BR0:2 LCP: EndpointDisc 1 Local (0x130E016D6175692D6E61732D3035) \*Mar 1 03:37:58.917: BR0:2 LCP: I CONFACK [ACKsent] id 16 Len 34 \*Mar 1 03:37:58.921: BR0:2 LCP: AuthProto CHAP (0x0305C22305) \*Mar 1 03:37:58.929: BR0:2 LCP: MagicNumber 0x1144F9C9 (0x05061144F9C9) \*Mar 1 03:37:58.933: BR0:2 LCP: MRRU 1524 (0x110405F4) \*Mar 1 03:37:58.937: BR0:2 LCP: EndpointDisc 1 Local (0x130F016D6175692D736F686F2D3031) \*Mar 1 03:37:58.941: BR0:2 LCP: State is Open \*Mar 1 03:37:58.945: BR0:2 PPP: Phase is AUTHENTICATING, by both [0 sess, 0 load] \*Mar 1 03:37:58.952: BR0:2 CHAP: O CHALLENGE id 15 Len 33 from "maui-soho-01" \*Mar 1 03:37:58.956: BR0:2 CHAP: I CHALLENGE id 22 Len 32 from "maui-nas-05" \*Mar 1 03:37:58.976: BR0:2 CHAP: O RESPONSE id 22 Len 33 from "maui-soho-01" \*Mar 1 03:37:59.008: BR0:2 **CHAP: I SUCCESS** id 22 Len 4 \*Mar 1 03:37:59.012: BR0:2 CHAP: I RESPONSE id 15 Len 32 from "maui-nas-05"

\*Mar 1 03:37:59.028: BR0:2 **CHAP: O SUCCESS** id 15 Len 4

*!--- Authentication (for the 2nd call) is successful.* \*Mar 1 03:37:59.036: BR0:2 PPP: Phase is VIRTUALIZED [0 sess, 0 load] \*Mar 1 03:37:59.044: BR0:2 MLP: maui-nas-05, multilink up \*Mar 1 03:38:00.036: %LINEPROTO-5-UPDOWN: Line protocol on Interface BRI0:2, changed state to up \*Mar 1 03:38:02.555: %OSPF-5-ADJCHG: Process 5, Nbr 172.22.1.1 on BRI0 from LOADING to FULL, Loading Done \*Mar 1 03:38:04.742: **%ISDN-6-CONNECT: Interface BRI0:2 is now connected to**

 **5551111 maui-nas-05**

*!--- Second B-channel (BRI0:2) is connected.* \*Mar 1 03:38:08.599: BR0:1 LCP: I ECHOREQ [Open] id 2 Len 12 magic 0x363030C5 \*Mar 1 03:38:08.603: BR0:1 LCP: O ECHOREP [Open] id 2 Len 12 magic 0x1144F392 maui-soho-01#

## <span id="page-8-0"></span>相关信息

- [DDR 备份的配置与故障排除](//www.cisco.com/warp/customer/471/backup_cookbook.html?referring_site=bodynav)
- [用于 DDR 备份的备份接口、浮动静态路由与 Dialer Watch 的比较](//www.cisco.com/warp/customer/123/backup-main.html?referring_site=bodynav)
- [使用 show isdn status 命令用于 BRI 故障排除](//www.cisco.com/warp/customer/129/bri_sh_isdn_stat.html?referring_site=bodynav)
- 技术支持 Cisco Svstems